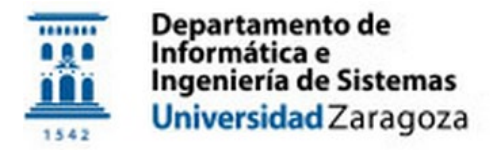

# **SISTEMAS LEGADOS**

### *Práctica 4*

#### *Objetivo*:

 Digitalizar una cinta de cassette con varios programas de Sinclair ZX Spectrum creando un fichero tzx por cada cara de la misma, para poder ejecutarlos con un emulador de dicho sistema.

#### *Descripción de soporte y contenido a preservar*

El ordenador Sinclair ZX Spectrum (1982), como la gran mayoría de los *home computers* de la época, grababa y cargaba programas utilizando reproductores y cintas de cassette que todo el mundo tenía en casa para escuchar/grabar música (ver Figura 1). A pesar de tener una vida útil oficial de unos 5 años, aún hoy es posible recuperar la información magnética de muchas cintas de la época que no han sido demasiado dañadas a pesar de haber transcurrido unos 30-40 años desde que se grabaron<sup>[1](#page-0-0)</sup>.

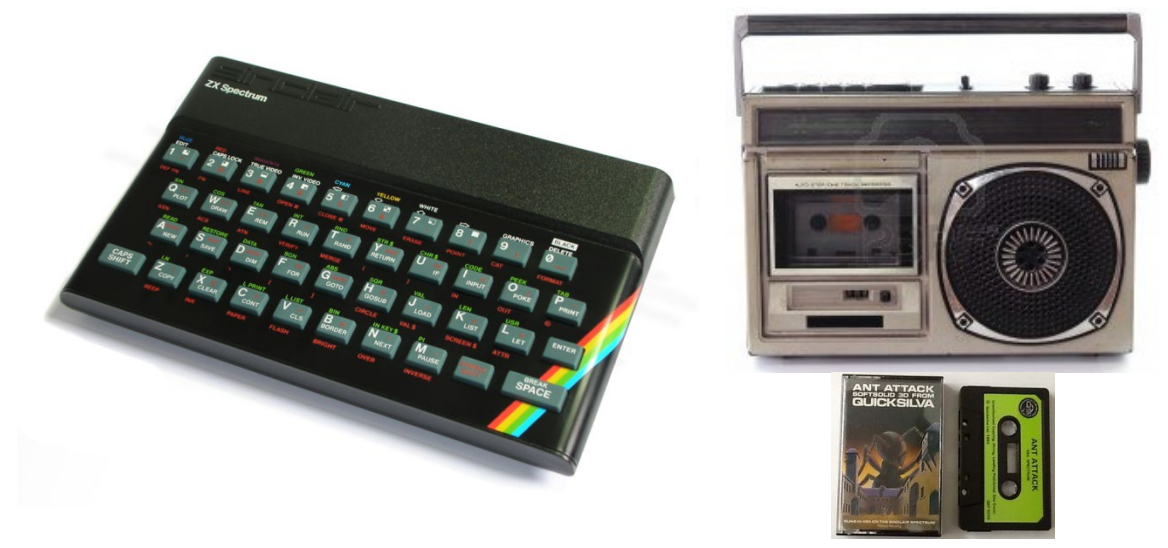

**Figura 1: Sinclair ZX Spectrum, reproductor de cassettes, y cinta de cassette conteniendo un videojuego**

El ZX Spectrum grababa/cargaba la información a/desde cinta a unos 1500 baudios<sup>[2](#page-0-1)</sup>, por lo que un programa de unos 48 Kbytes (el tamaño de su memoria RAM) tardaba en cargar unos 3-4 minutos entre señales de cabecera, sincronismo, y datos propiamente dichos (ver Figura 2). Sin embargo, muchos programas comerciales se distribuían con rutinas propias de carga *turbo* (3000-4000 baudios), en parte para cargar en menos tiempo pero sobre todo para que el más mínimo ruido añadido al realizar una copia produjera errores en la carga, y evitar así la piratería. Es importante saber que cada programa solía componerse de varios bloques: un programa inicial en BASIC que al cargarse y ejecutarse se encargaba de la carga de los restantes bloques de bytes, seguido de un bloque de datos binarios de una pantalla de carga, y un tercer bloque con los bytes correspondientes al programa en sí, en BASIC/código máquina.

| 807, 3 Hz                                        | 2500 Hz                       | 2055 Hz                 | 1024 Hz                     |
|--------------------------------------------------|-------------------------------|-------------------------|-----------------------------|
| 619,4 MS<br>619,4 MS<br>$\overline{\phantom{a}}$ | 190,635 21035 1               | 243,3365 243,335<br>$-$ | 488,6 MS<br>488,6 MS<br>$-$ |
|                                                  |                               |                         |                             |
| CABECERA<br><b>TRANSMISION</b><br>DE             | SINCRONISMO<br>DE<br>CABECERA | CERO LOGICO             | UNO LOGICO                  |

**Figura 2: Características de la señal de grabación del ZX Spectrum en cinta de cassette**

<span id="page-0-0"></span> <sup>1</sup> El ZX Spectrum fue un ordenador muy longevo (estuvo en producción de 1982 a 1992), y aún hoy se crean cada año, de forma amateur, nuevos programas para dicho sistema, en formatos digital para su uso con emuladores y/o en cassettes para su uso en un ordenador real.

<span id="page-0-1"></span> $2$  1 baudio = 1 bit/seg.

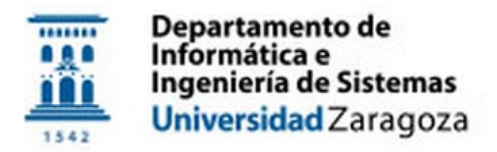

# **SISTEMAS LEGADOS**

### *Objetivo*

Preservar una cinta de cassette con varios programas grabados en cada cara, creando un fichero digital en formato tzx, que será capaz almacenar digitalmente el contenido de cualquier cinta, incluso con programas grabados en turbo, y que es aceptado por todos los emuladores de ZX Spectrum existentes. Para ello a cada grupo de prácticas se le entregará una cinta que deberá cuidar como oro en paño. Los pasos a seguir serán:

- 1. Digitalización de la cinta: el objetivo es crear un fichero wav con el audio contenido en cada cara de la cinta. Para ello conectaremos, mediante un cable minijack-minijack, la salida de sonido/auriculares del reproductor de cassette a la entrada de sonido/micrófono de un PC y usaremos algún software libre que nos permita realizar dicha digitalización (ej., Audacity).
- 2. Creación del fichero tzx: buscaremos algún programa por la Web que nos permita crear un fichero tzx a partir de un fichero wav ("Spectrum wav tzx"  $\rightarrow$  Google).
- 3. Comprobación de carga: utilizando algún emulador de ZX Spectrum (Ej., FUSE), probaremos qué programas contenidos en el fichero tzx es capaz de cargar. Para ello:
	- a. Cargaremos el fichero tzx en el emulador. Es posible que automáticamente ya cargue el primer programa de la cinta, quedándose apuntando al final del mismo.
	- b. Hacemos que el emulador haga un reset del sistema, y una vez reiniciado escribimos<sup>[3](#page-1-0)</sup> LOAD "" y pulsamos la tecla *Enter* para cargar el próximo programa; el emulador se encargará de gestionar el reproductor virtual de cinta, "poniéndolo en marcha" al ejecutar LOAD y "parándolo" cuando finaliza la carga de cada programa.
	- c. Repetiremos el paso b hasta recorrer toda la cinta (tanto la cara A y como la cara B), anotando aquellos programas que han cargado y ejecutado correctamente y aquellos que no. Nota: a veces aparecen escritos en la cinta, o en la carátula de su caja, los programas que supuestamente contiene… aunque esta información podría no corresponderse con la realidad, puesto que era habitual reutilizar cintas, cambiar cintas de caja, etc.
- 4. Recuperación de programas problemáticos: Para aquellos programas que no han podido cargarse y ejecutarse correctamente en el ZX Spectrum, probablemente debido a una grabación en cinta deteriorada o de baja calidad, hay que repetir los pasos 1, 2, y 3 para crear y procesar un wav de mejor calidad, retocando tanto los parámetros del programa usado para crear el wav (balance estéreo, tono, volumen etc.)<sup>[4](#page-1-1)</sup> como los del programa usado para crear el tzx. Limpiar previamente los cabezales de lectura del reproductor de cassette con un bastoncillo impregnado en unas gotas de alcohol (ver Figura 3) también puede ayudar a mejorar la calidad de lectura de la cinta.

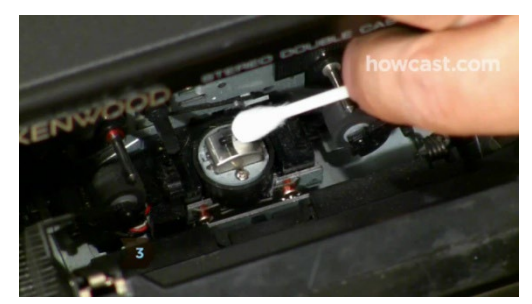

**Figura 3: Limpieza del cabezal lector/grabador de un reproductor de cassette**

#### *Documentación*

Redactar 4-5 páginas aprox. detallando el software utilizado para cada tarea y su configuración, los principales problemas encontrados, los pasos dados para conseguir solucionarlos, los programas que había en la cinta (incluyendo los ficheros tzx), cuales se han recuperado correctamente y cuales no (indicando en este caso el tipo de error encontrado y el resultado de los distintos reintentos de recuperación), pantallazos de interés, cómo se han repartido las tareas entre los miembros del grupo, así como cualquier otra información que se crea de importancia para entender el esfuerzo invertido en la realización de la práctica.

<span id="page-1-0"></span> <sup>3</sup> Se recomienda buscar en la ayuda del emulador o en la Web una imagen del teclado del ZX Spectrum, muy distinto del de los PCs actuales: es sensible al contexto y cada token del lenguaje BASIC se obtiene directamente con una, dos, o tres combinaciones de teclas; sólo los nombres de las variables, las cadenas de caracteres, y números se escriben carácter a carácter.

<span id="page-1-1"></span><sup>4</sup> Aprender a reconocer "de oído" el tono habitual que tienen los programas grabados correctamente puede ayudarnos a ajustar correctamente el tono para obtener un wav adecuado (ej. "youtube spectrum loading"  $\rightarrow$  Google).